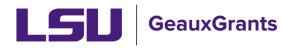

# Search Options for Sponsored Projects and Award Tracking Modules

### Locate My Records

• Click Locate My Records in the top menu.

| LS         | Ge         | auxGrants         |                                  |                    |                   |              |  |
|------------|------------|-------------------|----------------------------------|--------------------|-------------------|--------------|--|
| Home       | My Profile | Locate My Records | Locate Records                   | Calendar           | Messages          | Things to Do |  |
|            |            |                   |                                  |                    |                   |              |  |
| Sponsored  | l Projects |                   |                                  |                    |                   |              |  |
| Award Trac | cking      |                   | gnments<br>g a column header and | dron it here to ar | oup by that colum | n            |  |
| Human Pro  | otocol     | Dia               |                                  | arop it note to gr |                   |              |  |

- Will show list of all records for which you are a Record Owner (i.e. Principal Investigator).
- To see records where you are a Co-Investigator, you will need to do a search by Record Personnel.

#### Records I am Named On Widget

 Home screen widget shows all records you are named on this includes as PI, Co-Investigator or Personnel.

|                                                                                                    |                                                                                        |                                                                                                    |                                                                              |                       |                     |                 |      |                                            |                                                                                                    |                                                          | Welcome Test (L17                                                      | ') Mike Tiger Logout       |
|----------------------------------------------------------------------------------------------------|----------------------------------------------------------------------------------------|----------------------------------------------------------------------------------------------------|------------------------------------------------------------------------------|-----------------------|---------------------|-----------------|------|--------------------------------------------|----------------------------------------------------------------------------------------------------|----------------------------------------------------------|------------------------------------------------------------------------|----------------------------|
| me My Profile Locate M                                                                                                    | My Records                                                                             | Locate Records                                                                                                    | s Calendar Me                                                                | ssages Things to [    | )o                  |                 |      |                                            |                                                                                                    |                                                          |                                                                        | Quick Find                 |
| sored Projects                                                                                                    |                                                                                        |                                                                                                    |                                                                              |                       |                     |                 |      |                                            |                                                                                                    |                                                          |                                                                        |                            |
| rd Tracking                                                                                                    |                                                                                        | ignments                                                                                                    |                                                                              |                       |                     |                 |      |                                            |                                                                                                    |                                                          | Open                                                                   | Your action items          |
| n Protocol                                                                                                    | Drag                                                                                   | a column header an                                                                                                    | id drop it here to group by                                                  | hat column            |                     |                 |      |                                            |                                                                                                    |                                                          |                                                                        |                            |
|                                                                                                    |                                                                                        | Module                                                                                                    | Record Number                                                                | Record Owner          | Object T            | Assignment Type | T Re | cord Status                                | Y Subject                                                                                                    |                                                          | T                                                                      | Assigned                   |
| ct of Interest                                                                                                    |                                                                                        | Award Tracking                                                                                                    | AWD-AM220158                                                                 | Tiger, (L17) Mike the | Award<br>Increment  | Action Item     | PI   | Award Review                               | Award Number: AWD-AM220158 - A                                                                                                    | WARD NEEDS YOUR ACTI                                     | ON                                                                     | 18-Aug-2021 2:37:23 F      |
|                                                                                                    | •                                                                                      | Proposal<br>Tracking                                                                                                    | 49801-1                                                                      | Tiger, (L17) Mike the | Agreement           | Action Item     | PI   | Review                                     | Proposal Number: 49801-1 - New sul<br>approval                                                                                                    | baward or subaward amen                                  | idment needs your                                                      | 19-Aug-2021 11:07:42<br>AM |
| xGrants Help Desk                                                                                                    | •                                                                                      | Proposal<br>Tracking                                                                                                    | 49801-1                                                                      | Tiger, (L17) Mike the | Agreement           | Action Item     | PI   | Review                                     | Proposal Number: 49801-1 - New sul<br>approval                                                                                                    | paward or subaward amen                                  | idment needs your                                                      | 20-Aug-2021 2:02:09 F      |
| act Info                                                                                                    | •                                                                                      | Proposal<br>Tracking                                                                                                    | AM220174                                                                     | Tiger, (L17) Mike the | Initial Application | Dashboard       | R    | uting                                      | Review needed for Other Miscellaner<br>Tiger due                                                                                                    | ous Agreement AM220174;                                  | PI Test (L17) Mike the                                                 | 23-Aug-2021 5:02:07 F      |
| flict of Interest<br>Service Desk<br>5) 578-3375 option 1                                                                                                    |                                                                                        |                                                                                                    |                                                                              |                       |                     |                 |      |                                            |                                                                                                    |                                                          |                                                                        |                            |
| icedesk@lsu.edu                                                                                                    |                                                                                        |                                                                                                    |                                                                              |                       |                     |                 |      | Recor                                      | ds I am Named On                                                                                                    | 1                                                        |                                                                        |                            |
|                                                                                                    |                                                                                        | uxGrants H                                                                                                    | •                                                                            | intant announcements  | and updates to      | GeauxGrants.    |      | Recor                                      | ds I am Named On<br>Record Number                                                                                                    | y<br>T Ri                                                | ecord Type                                                             |                            |
| cedesk@isu.edu<br>sored Projects<br>d Tracking                                                                                                    |                                                                                        |                                                                                                    | •                                                                            | rtant announcements   | s and updates to    | o GeauxGrants.  |      |                                            | Record Number<br>AWD-AM220158                                                                                                    | A                                                        | ward                                                                   |                            |
| cedesk@lsu.edu<br>sored Projects<br>d Tracking<br>a of Sponsored Programs<br>578-2760                                                                             | Please                                                                                 | e refer to <mark>Syster</mark>                                                                                                    | m Messages for impo                                                          | rtant announcements   | s and updates to    | ) GeauxGrants.  | 7    | ×<br>•                                     | Record Number<br>AWD-AM220158<br>AWD-AM220084                                                                                                    | A A                                                      | ward                                                                   |                            |
| cedesk@lsu.edu<br>sored Projects<br>d Tracking<br>c ISponsored Programs<br>578-3760<br>jsu.edu<br>an Subjects Review                                              | Please<br>PM-1                                                                         | e refer to <mark>Syster</mark><br>11 forms can be crea                                                                                         | m Messages for impo                                                          |                       | s and updates to    | o GeauxGrants.  | ]    |                                            | Record Number<br>AWD-AM220158<br>AWD-AM220084<br>AWD-49800-1                                                                                                    | A<br>A<br>A                                              | ward<br>ward<br>ward                                                   |                            |
| redesk@ksu.edu<br>hored Projects<br>1 flacking<br>of Sponsored Programs<br>578-2760<br>Isu.edu<br>n Subjects Review<br>Database                                   | Please<br>PM-1<br>Help                                                                 | e refer to <mark>Syster</mark><br>11 forms can be crea<br>& Training                                                                           | m Messages for impo                                                          |                       | and updates to      | 9 GeauxGrants.  | ]    | ×<br>•                                     | Record Number<br>AWD-AM220158<br>AWD-AM220084                                                                                                    | A<br>A<br>A                                              | ward                                                                   |                            |
| edesk@su.edu ored Projects Tracking of Sponsored Programs 578-2780 su.edu n Subjects Review Database of Research & Economic pment                                 | Please<br>PM-1<br>Help<br>• Geau                                                       | e refer to Syster<br>11 forms can be crea<br>& Training<br>cxGrants Online Help                                                                | m Messages for impo                                                          |                       | s and updates to    | 9 GeauxGrants.  | ]    | ×<br>+<br>+                                | Record Number<br>AWD-AM220158<br>AWD-AM220084<br>AWD-49800-1<br>AWD-49801-1                                                                                                    |                                                          | ward<br>ward<br>ward                                                   |                            |
| edesk@su edu<br>sored Projects<br>17 nacking<br>16 Sponserce Programs<br>576-2780<br>Isu edu<br>16 Subject Review<br>Catabase<br>of Research & Economic<br>opment | Please<br>PM-1<br>Help<br>• Geau                                                       | e refer to Syster<br>11 forms can be crea<br>& Training<br>cxGrants Online Help<br>To Submit:                                                  | m Messages for impo                                                          |                       | s and updates to    | 9 GeauxGrants.  | ]    | ×<br>+<br>+                                | Record Number<br>AVD-A4220155<br>AVD-A422084<br>AVD-48900-1<br>AVD-49801-1<br>AVD-49801-1                                                                                                    | A<br>A<br>A<br>A<br>A<br>A                               | ward<br>ward<br>ward<br>ward<br>ward                                   |                            |
| edesk@isu.edu<br>sored Projects<br>1 Tracking<br>2 of Sponsored Programs<br>578-2760<br>Isu.edu                                                                   | Please<br>PM-1<br>Help<br>• Geou<br>How                                                | e refer to Syster<br>11 forms can be crea<br>& Training<br>cxGrants Online Help<br>To Submit:                                                  | m Messages for impo                                                          |                       | s and updates to    | o GeauxGrants.  | ]    | ×<br>+<br>+<br>+<br>+<br>+                 | Record Number<br>AWD-A4220155<br>AWD-A4220084<br>AWD-49800-1<br>AWD-49801-1<br>AWD-49801-1<br>AWD-A4220183<br>AWD-A4220140                                                                                                    |                                                          | ward<br>ward<br>ward<br>ward<br>ward<br>ward                           |                            |
| edesk@lsu.edu ored Projects Tracking e ored Sprosered Projects Str6.2700 Database Database Ordeneset & Economic prometi str8000                                   | Please<br>PM-1<br>• Geau<br>How<br>• Propo<br>• IRB A<br>• PM-11                       | e refer to System<br>11 forms can be crea<br>& Training<br>cxGrants Online Help<br>To Submit:<br>osals<br>upplications<br>1 - Outside Employme | m Messages for impe<br>ated and managed under th<br>Desk                     |                       | s and updates to    | 9 GeauxGrants.  | ]    | ×<br>+<br>+<br>+<br>+<br>+                 | Record Number<br>AWD-AII220158<br>AWD-AII220158<br>AWD-48800-1<br>AWD-48800-1<br>AWD-48801-1<br>AWD-48801-1<br>AWD-48201-1<br>AWD-48201-1<br>COIAN01151                                                                                                    | A<br>A<br>A<br>A<br>A<br>A<br>A<br>A<br>C<br>C           | ward<br>ward<br>ward<br>ward<br>ward<br>ward<br>onflict of Interest    |                            |
| edesk@su edu<br>sored Projects<br>17 nacking<br>16 Sponserce Programs<br>576-2780<br>Isu edu<br>16 Subject Review<br>Catabase<br>of Research & Economic<br>opment | Please<br>PM-1<br>Help<br>- Geaux<br>How<br>- Propo<br>- IRB A<br>- PM-11<br>- Signifi | e refer to Syster<br>11 forms can be crea<br>& Training<br>cxGrants Online Help<br>To Submit:<br>osats<br>upplications                         | m Messages for impe<br>ated and managed under th<br>Desk<br>ent<br>est (SFI) |                       | s and updates to    | o GeauxGrants.  | ]    | ×<br>> > > > > > > > > > > > > > > > > > > | Record Number           AWD-A8220158           AWD-A8220084           AWD-4820081           AWD-4890-1           AWD-4890-1           AWD-48210783           AWD-482110783           AWD-482110783           AWD-482110783           AWD-482110783           AWD-482110783           AWD-48210783 | A<br>A<br>A<br>A<br>A<br>A<br>C<br>C<br>C<br>P<br>P<br>P | ward<br>ward<br>ward<br>ward<br>ward<br>onflict of Interest<br>roposal |                            |

• You can filter by Record Number and Record Type to sort.

### **Sponsored Projects Search (proposals)**

• Click Sponsored Projects in left menu and then click "Locate records by Using Filters.

| LSU Gea                                                | auxGrants                                                        |  |
|--------------------------------------------------------|------------------------------------------------------------------|--|
| Home My Profile                                        | Locate My Records Locate Records Calendar Messages Things to Do  |  |
| Sponsored Projects<br>Award Tracking<br>Human Protocol | Create New Proposal Management Record                            |  |
| Conflict of Interest                                   | Accessing Records/Reporting                                      |  |
| SPIN                                                   | Locate records by using filters Show a listing of All my records |  |
| GeauxGrants Help Desk                                  |                                                                  |  |

- You can search by one field or multiple fields to narrow your search.
- For date fields, the between option allows to search between 2 dates
- You can also click on grey section of look-up to change criteria.

| elect 'Locate' Criteria                 |                                  |                 | Save Get Help                       | Clos  |
|-----------------------------------------|----------------------------------|-----------------|-------------------------------------|-------|
| Nodules available for searching across: |                                  |                 |                                     |       |
| Award Conflict of                       | Interest / PM-11 UHuman Protocol |                 |                                     |       |
| Sponsored Project                       |                                  |                 |                                     |       |
| Available fields to search by           |                                  | Selected fields |                                     | Searc |
| Record Creation Date                    | Awarded Start Date               | Submitted Date  |                                     |       |
| Record Number                           | Deadline                         |                 | = Exact match                       |       |
| Record Owner                            | Grant Coordinator Information    |                 | > Greater than                      |       |
| Record Owner Primary Department         | Grants.gov ID Number             |                 | >= Greater than or equa < Less than | ai to |
| Record Associated Departments           | Keywords                         |                 | <= Less than or equal to            | 0     |
| Record Personnel                        | Opportunity Number               |                 | <> Not equal to                     |       |
| Record Personnel Department             | Originating Sponsor              |                 | B Between                           |       |
| Record Primary Department               | Originating Sponsor Type         |                 | O Outside                           |       |
| Record Primary Sponsor                  | OSP Specialist                   |                 |                                     |       |
| Primary Sponsor Type                    | Proposal Type                    |                 |                                     |       |
| Record Status                           | Sponsor Program                  |                 |                                     |       |
| Record Title                            | Sponsor Proposal Number          |                 |                                     |       |
| AT Award Increment Award Number         | Subaward Institution             |                 |                                     |       |
| Awarded End Date                        | Submitted Date                   |                 |                                     |       |

| Available fields to search by:  | Search Output:                                                                              |
|---------------------------------|---------------------------------------------------------------------------------------------|
| Record Associated Departments   | Department(s) of Record Personnel or investigator allocation.                               |
| Record Creation Date            | Date Proposal record was created.                                                           |
| Record Number                   | LSU Proposal Number                                                                         |
| Record Owner                    | Principal Investigator (PI) of Proposal                                                     |
| Record Owner Primary Department | Principal Investigator's Primary Department listed on proposal                              |
| Record Personnel                | Personnel listed on Personnel tab.                                                          |
| Record Personnel Department     | Departments of the Personnel listed on the Personnel tab.                                   |
| Record Primary Department       | PI's Department that will administer award in Workday                                       |
| Record Primary Sponsor          | Sponsor to which proposal is submitted                                                      |
| Record Primary Sponsor Type     | Type of Sponsor (i.e. Federal, For Profit, Non-Profit)                                      |
| Record Status                   | Current Status of Proposal (I.e. Routing, Submitted, Approved to Submit)                    |
| Record Title                    | Title of Proposal                                                                           |
| AT Award Increment Award Number | Sponsor Award Number                                                                        |
| Awarded End Date                | Current End Date of Award                                                                   |
| Awarded Start Date              | Start Date of Award                                                                         |
| Deadline                        | Proposal Deadline                                                                           |
| Grant Coordinator Information   | Department Grant Coordinator listed on proposal                                             |
| Grants.gov ID Number            | Grants.gov Tracking Number                                                                  |
| Keywords                        | Proposal Keywords from the LSU Questionnaire #19                                            |
| Opportunity Number              | Sponsor Funding Opportunity Announcement                                                    |
| Originating Sponsor             | Original Sponsor when LSU is a subrecipient.                                                |
| Originating Sponsor Type        | Type of Original Sponsor (i.e. Federal, For Profit, Non-Profit)                             |
| OSP Specialist                  | OSP Specialist assigned to the record                                                       |
| Proposal Type                   | Proposal Type (i.e. New, Continuation-New, Modification/Prior Approval Request, etc.)       |
| Sponsor Program                 | Search by agency wide programs (e.g. NSF CAREER, NIH R01, BOR RCS).                         |
| Sponsor Proposal Number         | Sponsor Proposal Tracking Number                                                            |
| Subaward Institution            | Proposed Subaward Institution Name                                                          |
| Submitted Date                  | Date Proposal was Submitted to sponsor or emailed to PI/Dept Admin to submit to the sponsor |

## Award Tracking (awards)

• Click Award Tracking in left menu and then click "Locate records by Using Filters.

| LS                       | Gea          | auxGrants         |                       |          |         |                                  |
|--------------------------|--------------|-------------------|-----------------------|----------|---------|----------------------------------|
| Home                     | My Profile   | Locate My Records | Locate Records        | Calendar | Message | es Things to Do                  |
| _                        |              |                   |                       |          |         |                                  |
| Sponsored<br>Award Track | king         | Awa<br>Create     | rd Tracking           |          |         |                                  |
|                          | 10001        | Acces             | sing Records/Reportin | g        |         |                                  |
| Conflict of I            | nterest      | Lo                | cate records by using | filters  |         | Show a listing of A// my records |
| SPIN                     |              |                   |                       |          |         |                                  |
| GeauxGran                | ts Help Desk |                   |                       |          |         |                                  |

- You can search by one field or multiple fields to narrow your search.
- For date fields, the between option allows to search between 2 dates
- You can also click on grey section of look-up to change criteria.

| elect 'Locate' Criteria                                                                                                    |                                                                                                    |                            | Save Get Help C                                                                                                    |
|----------------------------------------------------------------------------------------------------|----------------------------------------------------------------------------------------------------|----------------------------|----------------------------------------------------------------------------------------------------|
| Modules available for searching across:<br>Award Conflict of Inter<br>Sponsored Project                                                                                                    | rest / PM-11 🗌 Human Protocol 📄 IA                                                                                                    | cuc                        |                                                                                                    |
| Available fields to search by                                                                                                    |                                                                                                    | Selected fields            | Se                                                                                                    |
| <ul> <li>Record Creation Date</li> <li>Record Number</li> <li>Record Owner</li> <li>Record Owner Primary Department</li> <li>Record Associated Departments</li> <li>Record Personnel</li> <li>Record Personnel Department</li> <li>Record Primary Department</li> <li>Record Primary Sponsor</li> </ul> | <ul> <li>Primary Sponsor Type</li> <li>Record Status</li> <li>Record Title</li> <li>Award Date</li> <li>Award Increment Status</li> <li>End Date</li> <li>ID #</li> <li>Y Start Date</li> </ul> | Record Owner  Start Date B | Exact match     Greater than     Greater than or equal to     < Less than     <= Less than or equal to     <> Not equal to     B Between     O Outside |

#### • Below is a crosswalk of Award Tracking Search Fields and Output.

| Available fields to search by:  | Search Output:                                                                                                    |
|---------------------------------|----------------------------------------------------------------------------------------------------|
| Record Associated Departments   | Department(s) of Record Personnel or investigator allocation.                                                       |
| Record Creation Date            | Date Award was created.                                                                                             |
| Record Number                   | LSU Proposal Number                                                                                                 |
| Record Owner                    | Principal Investigator (PI) of Proposal                                                                             |
| Record Owner Primary Department | Principal Investigator's Primary Department listed in Workday                                                       |
| Record Personnel                | PI and Co-Investigators on award                                                                                    |
| Record Personnel Department     | Departments of the Record Personnel                                                                                 |
| Record Primary Department       | PI's Department that will administer award in Workday                                                               |
| Record Primary Sponsor          | Sponsor to which proposal is submitted                                                                              |
| Primary Sponsor Type            | Type of Sponsor (i.e. Federal, For Profit, Non-Profit)                                                              |
| Record Status                   | Overall Award Record Status (e.g. Awarded or Closed).                                                               |
| Record Title                    | Title of Proposal                                                                                                   |
| Award Date                      | Initial Award Received Date                                                                                         |
| Award Increment Status          | Status of Award Increment (See Overviews - Award on GeauxGrants Helpdesk for definitions of Award Increment Status) |
| End Date                        | Current End Date of Award                                                                                           |
| ID#                             | Sponsor Award Number                                                                                                |
| Start Date                      | Start Date of Award                                                                                                 |
|                                 |                                                                                                    |

### Save Frequent Searches

• You can save frequently run searches by selecting the Available Fields to Search By and then clicking Save in top right.

| Select 'Locate' Criteria                                                                                                    |                                                                                                    |                                          | Save Get Help Close |
|----------------------------------------------------------------------------------------------------|----------------------------------------------------------------------------------------------------|------------------------------------------|---------------------|
| Modules available for searching across:<br>Award Conflict of<br>Sponsored Project                                                                                                    | Interest / PM-11 🗌 Human Protocol 🗌 IA                                                                                                    | Acuc                                     |                     |
| Available fields to search by                                                                                                    |                                                                                                    | Selected fields                          | Search              |
| <ul> <li>Record Creation Date</li> <li>Record Number</li> <li>Record Owner</li> <li>Record Owner Primary Department</li> <li>Record Associated Departments</li> <li>Record Personnel</li> <li>Record Personnel Department</li> <li>Record Primary Department</li> <li>Record Primary Sponsor</li> <li>Primary Sponsor Type</li> <li>Record Status</li> <li>Record Title</li> <li>AT Award Increment Award Number</li> <li>Awarded End Date</li> </ul> | <ul> <li>Awarded Start Date</li> <li>Deadline</li> <li>Grant Coordinator Information</li> <li>Grants.gov ID Number</li> <li>Keywords</li> <li>Opportunity Number</li> <li>Originating Sponsor</li> <li>Originating Sponsor Type</li> <li>OSP Specialist</li> <li>Proposal Type</li> <li>Sponsor Program</li> <li>Sponsor Proposal Number</li> <li>Subaward Institution</li> <li>Submitted Date</li> </ul> | Record Personnel  Record Primary Sponsor |                     |

## • Name the Search and click Save

| Department Grants.gov ID Number                                                     | =           |
|-------------------------------------------------------------------------------------|-------------|
| Save Search                                                                         | Save Cancel |
| Enter a name for this saved search Personnel and Sp<br>9 of 30 characters remaining | ponsor      |
| Proposal Type                                                                       |             |

- To access your Saved Searches, you can either:
  - 1) Click Get from Locate Records Using Filters:

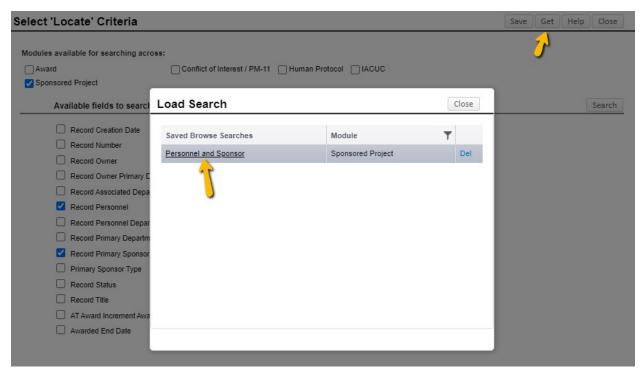

2) Add Saved Browse Template widget to Home Screen. See <u>Update Your Profile &</u> <u>Home Screen</u> for instructions on how to add Home Screen widgets.

| Saved Browse Templa                           | e      |
|-----------------------------------------------|--------|
| Saved Browse Templat<br>Saved Browse Searches | Module |